# **RF Single Color Remote Controller** 09.289SD.04166 **EN CE FC SROHS**

**Produktdaten**

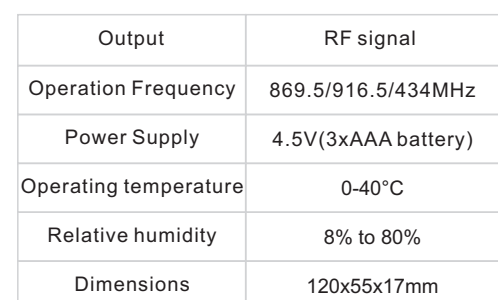

## • Steuern Sie 4 Zonen von RF-Empfängern separat.

- Einfarbiger Controller
- Hochempfindlich und hochstabil, schnelle und präzise Farbkontrolle.
- Kompatibel mit allen RF-Empfängern der Universal-Serie
- 1 Empfänger kann mit maximal 8 verschiedenen Fernbedienungen gekoppelt werden.
- Schutzart: IP20

#### **Sicherheit & Warnhinweise**

- Dieses Gerät enthält AAA-Batterien, die ordnungsgemäß gelagert und entsorgt werden müssen.
- Setzen Sie das Gerät NICHT der Feuchtigkeit aus.

## **Kopplung mit RF-Empfänger (Methode 1)** • **)**

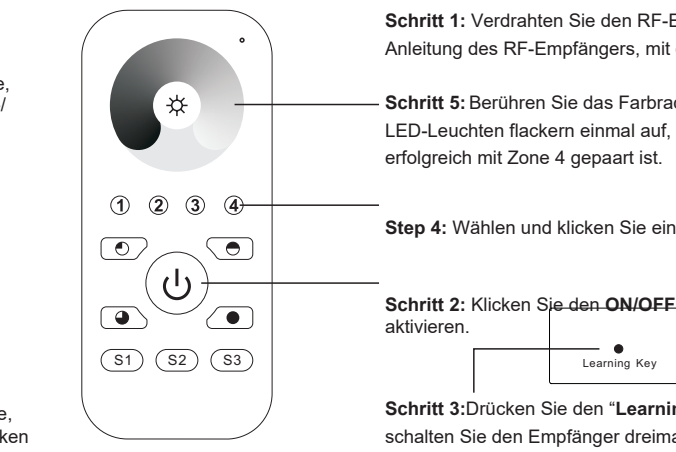

**Schritt 1:** Verdrahten Sie den RF-Empfänger gemäß dem Schaltplan (siehe Anleitung des RF-Empfängers, mit dem Sie ihn koppeln möchten).

**Schritt 5:** Berühren Sie das Farbrad, die mit dem RF-Empfänger verbundenen LED-Leuchten flackern einmal auf, was bedeutet, dass der Empfänger

**Step 4:** Wählen und klicken Sie eine Zonennummer (z. B. Zone 4)

**RF LED Receiver Schritt 2:** Klicken Sie den **ON/OFF** Knopf, um die Fernbedienung zu

**Schritt 3:**Drücken Sie den "**Learning Key**" Knopf am RF-Empfänger, oder schalten Sie den Empfänger dreimal kontinuierlich ein, um ihn in den Pairing-Status zu versetzen

### **Kopplung mit RF-Empfänger (Methode 2)**

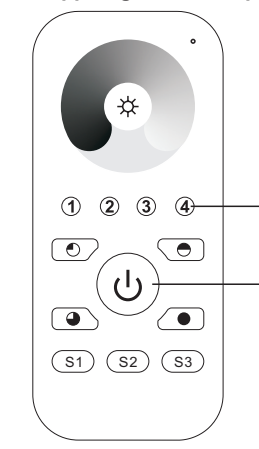

**Schritt 1:** Verdrahten Sie den RF-Empfänger gemäß dem Schaltplan (siehe Anleitung des RF-Empfängers, mit dem Sie ihn koppeln möchten).

**Schritt 4:** Wählen Sie eine Zonennummer (z.B. Zone 4) und klicken Sie zweimal darauf, dann halten Sie die Taste kontinuierlich und schnell innerhalb von 10 Sekunden gedrückt, die mit dem RF-Empfänger verbundenen LED-Leuchten flackern einmal auf, was bedeutet, dass der Empfänger erfolgreich mit Zone 4 gepaart ist.

**Schritt 2:** Klicken Sie den ON/OFF Knopf, um die Fernbedienung zu aktivieren.

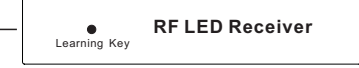

**Schritt 3:**Ausschalten und Einschalten des Empfängers

*Wichtig: Vor der Installation alle Anweisungen lesen*

#### **Funktionseinführung**

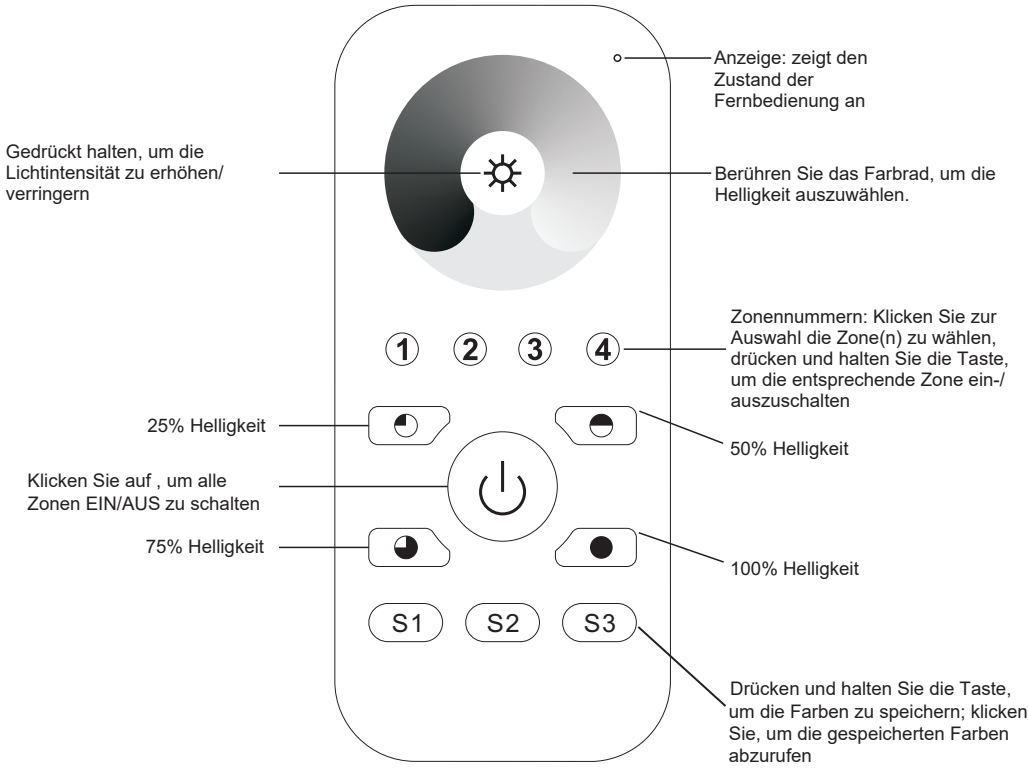

Vorderseite

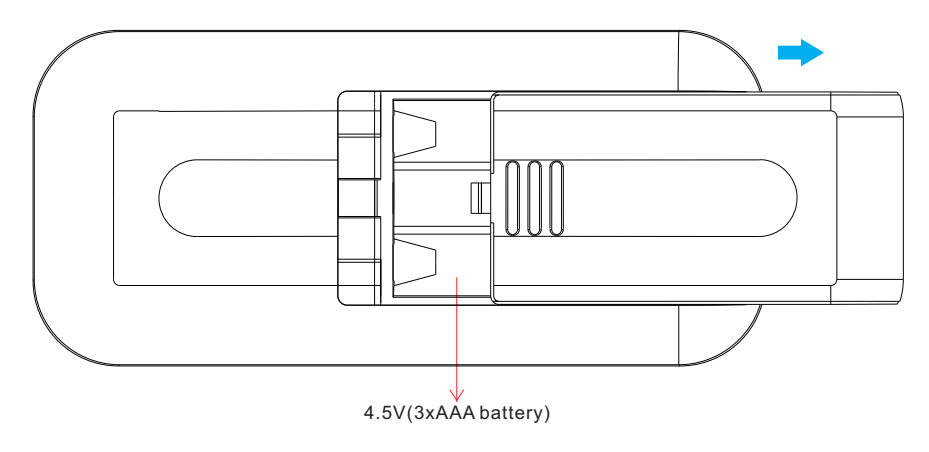

### **Ausschalten und Einschalten des Empfängers**

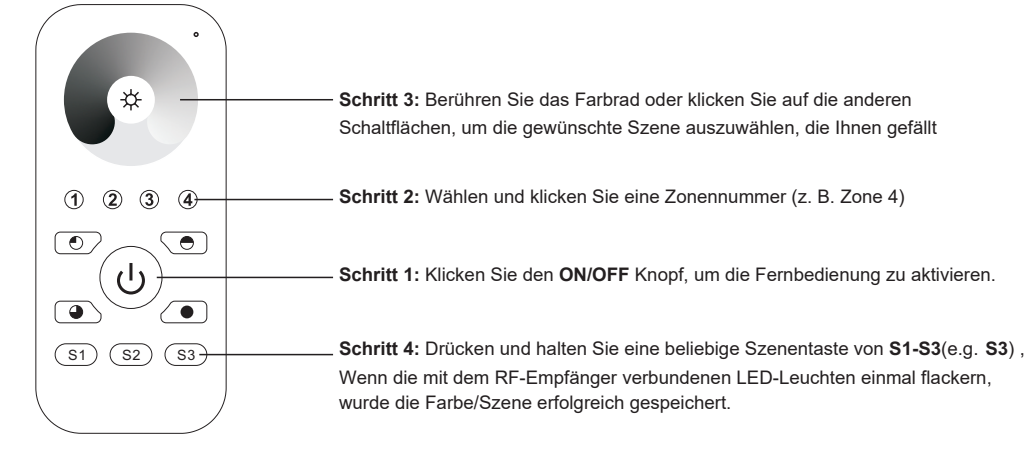

## **Abrufen der gespeicherten Farben/Szenen**

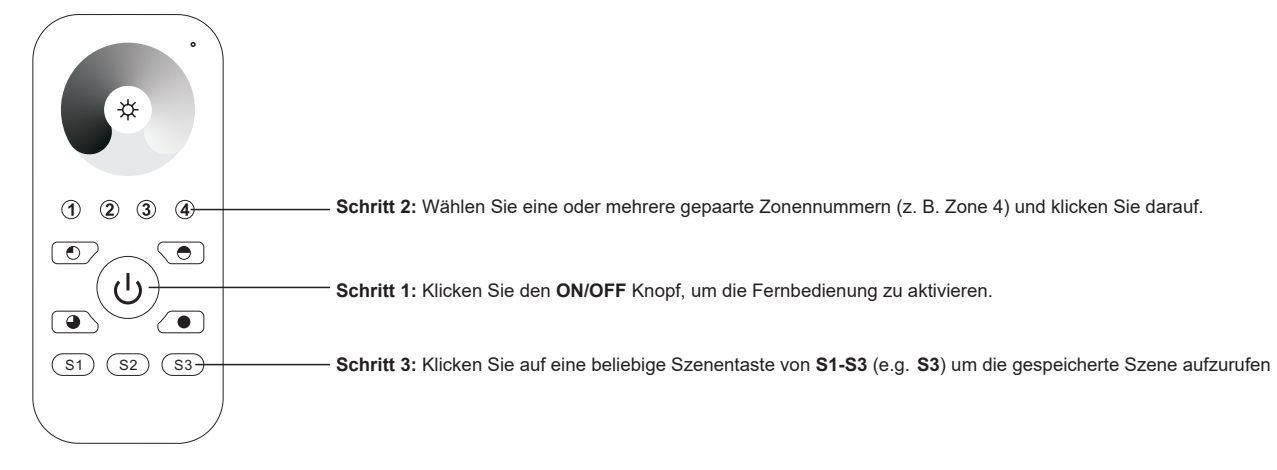

**Wenn Sie mehrere Empfänger verwenden, haben Sie zwei Möglichkeiten:** Option 1: Alle Empfänger müssen sich in derselben Zone befinden, z. B. in Zone 1

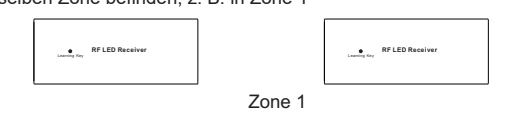

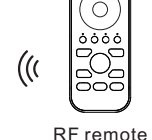

Option 2: Jeden Empfänger in einer anderen Zone haben, z. B. Zone 1, 2,

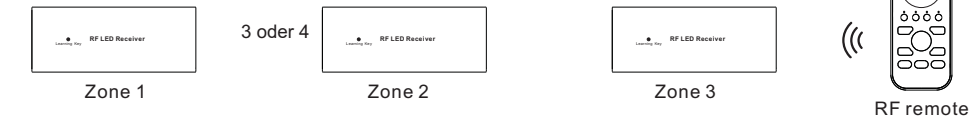